# **SIEMENS**

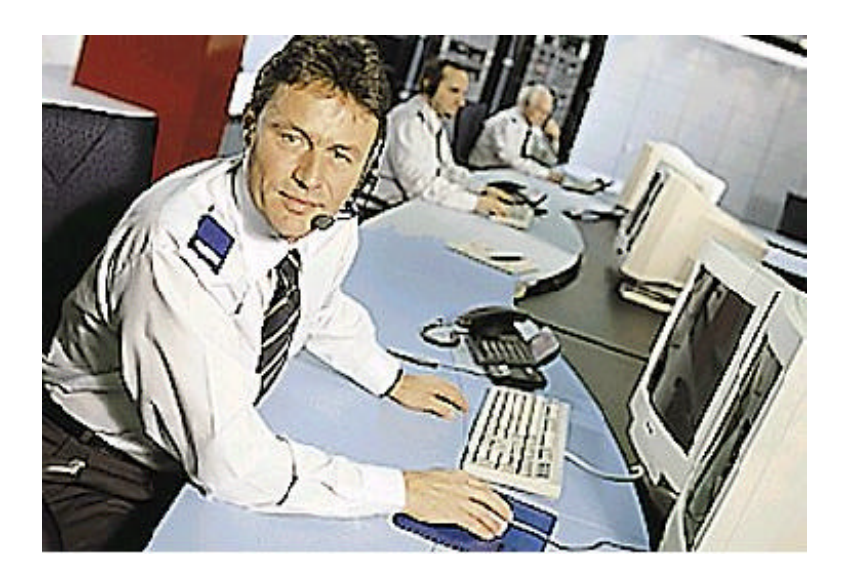

# **MM8000 MP2.20 Management Station**

**Product Release Notes**

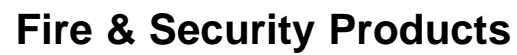

Siemens Building Technologies

Data and design subject to change without notice. / Supply subject to availability. © 2003 Copyright by Siemens Building Technologies AG

We reserve all rights in this document and in the subject thereof. By acceptance of the document the recipient acknowledges these rights and undertakes not to publish the document nor the subject thereof in full or in part, nor to make them available to any third party without our prior express written authorization, nor to use it for any purpose other than for which it was delivered to him.

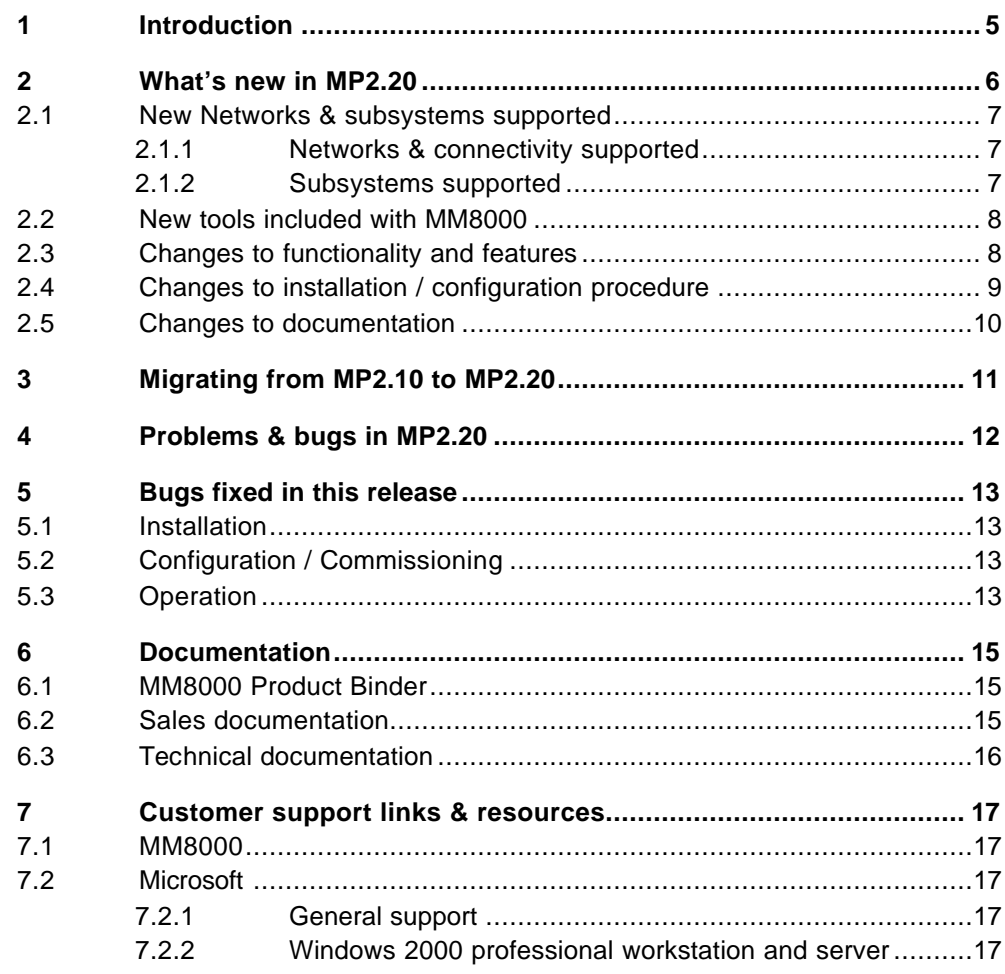

# **1 Introduction**

This document applies to MM8000 MP2.10 and covers the following topics:

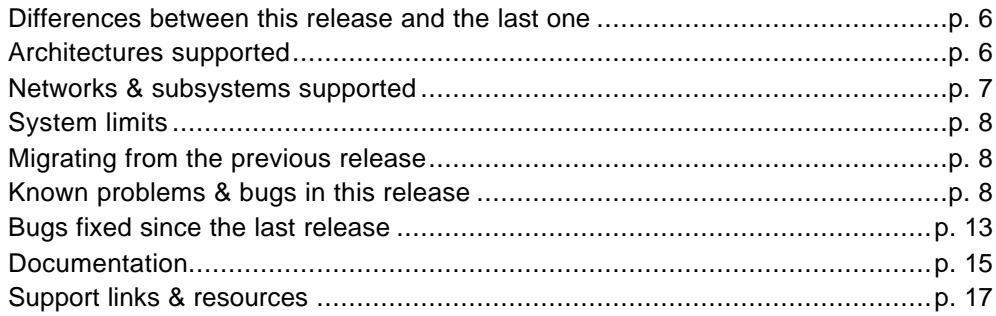

# **2 What's new in MP2.20**

This section details the differences between MM8000 MP2.10 and MP2.20.

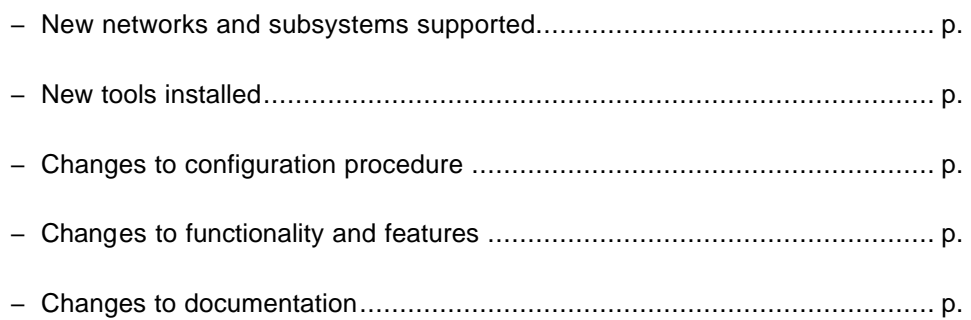

### **2.1 New Networks & subsystems supported**

#### **2.1.1 Networks & connectivity supported**

There are no new networks in MP2.20.

The following control level configuration types are supported in MM8000 MP2.10.

- $\rightarrow$  Cerloop
- $\rightarrow$  CDI-Net
- → CDI-WAN in CDI-Net emulation mode

The following network components are supported in MM8000 MP2.10:

- $\rightarrow$  MK7022
- $\rightarrow$  GW21
- $\rightarrow$  GW20
- → NK8210 (GW20-emulation on serial connection)
- → NK8223 (GW21-emulation on LAN to NK8210 or on serial connection to PC)

#### **2.1.2 Subsystems supported**

#### **Fire & Gas Subsystems**

- → CS11 AlgoRex<sup>®</sup> EP7 *New in MP2.20!*
- $\rightarrow$  CS11 AlgoRex $^\circ$  EP5
- → STT11 (système de télécommande et télésignalisation)
- $\rightarrow$  CZ10
- $\rightarrow$  CC60

#### **Intrusion Subsystems**

- $\rightarrow$  CS440
- $\rightarrow$  CS4
- $\rightarrow$  CZ12
- → CS6 (only one unit per Cercom/LON)

#### **Other Subsystems**

- → DMS7000 units, including MM- and MF-7033 **New in MP2.20!**
- Simatrix CCTV crossbar (models 16-4; 64-8; SYS)
- Ë CF9000 I/O subsystem (DF8020, DF8040, DF8045, DF8046) *New in MP2.20!*

### **2.2 New tools included with MM8000**

The MM8000 installation disk will install the following applications:

- MM8000 Management Station Server /Clients / FEPs *MP2.20*
- Composer *New version, 2.02-00*
- Composer Plug-in Installer *New version, 2.02-00*
- PAKmanager same as 2.10
- System Supervisor Browser same as 2.10

The MM8000 installation disk will install the following utilities:

- Language settings same as 2.10
- EmptyDB.bat same as 2.10
- Registry utilities (mainly for troubleshooting) *New with MP2.20!*
- NPS Configuration Tool for icons *New with MP2.20!*

The MM8000 installation disk will install the following files:

- Product documentation *MP2.20*
- Sample projects *New with MP2.20!*

## **2.3 Changes to functionality and features**

#### **Single/Double Monitor**

The MM8000 can be set so that the Plant Browser is opened on a second monitor.

#### **History Browser**

If a client is using two MM8000 servers, the history browser can be set to search for events on both servers at the same time.

#### **Geographical View**

The end user can now browse the plant following a geographical logic. This should make browsing and plant management easier and more intuitive for the end-user. The Logical and Physical tree views can also be chosen for plant browser navigation. The main view, which includes all views on the same tree can also be accessed at any time.

#### **Alarm pages**

The MM8000 now supports printing of alarm pages (maps, treatment procedures and other optional attachments related to the current event) during event treatment. These can be set to be printed automatically when the event is opened or acknowledged, or they can be included as part of the event treatment procedure (manually printed by the end-user). The end-user can then take the printout with them when they go to investigate the event.

#### **External applications**

External applications (for example, Microsoft Word) can be associated with user groups so that when they login they will be able to launch them from the Applications menu. In addition, specific documents or files and can be set to open with the application (for example, security procedure.doc can open with Microsoft Word).

#### **Event list filter**

More simple filters can be applied to the event list. They are:

- By category
- By discipline
- By date and time
- By event urgency

The enhanced filter (now called 'Advanced filter') has a new tab that allows the user to filter by event location (called 'source/location').

#### **Maintenance Mode**

Users can now put any part of the plant into 'maintenance mode'. This filters out all events occurring in that part so that they are not sent to the regular event list. Users (with permission) can choose whether to see the 'in operation' (regular) event list, or to see the 'in maintenance' event list, which shows only those events occurring in the part of the plant put into maintenance mode. This feature is useful in a number of situations, namely during testing and maintenance.

## **2.4 Changes to installation / configuration procedure**

#### **Single/Double Monitor**

At installation, you need to choose whet her the plant browser will be displayed on the same monitor with the rest of the MM8000, or on a second monitor.

#### **Composer version**

To configure the MM8000, you must use Composer version 2.02. This version of Composer can be used to configure MK8000 and MT8001 projects as well.

#### **Configuration of new functionality and features**

The following new features will need to be set during configuration:

- External applications
- History Browser for twin servers
- Geographical View
- Alarm pages
- Maintenance Mode

# **2.5 Changes to documentation**

The document set included with the MM8000 has changed significantly for this version. For details about changes see section 6 Documentation on page 15.

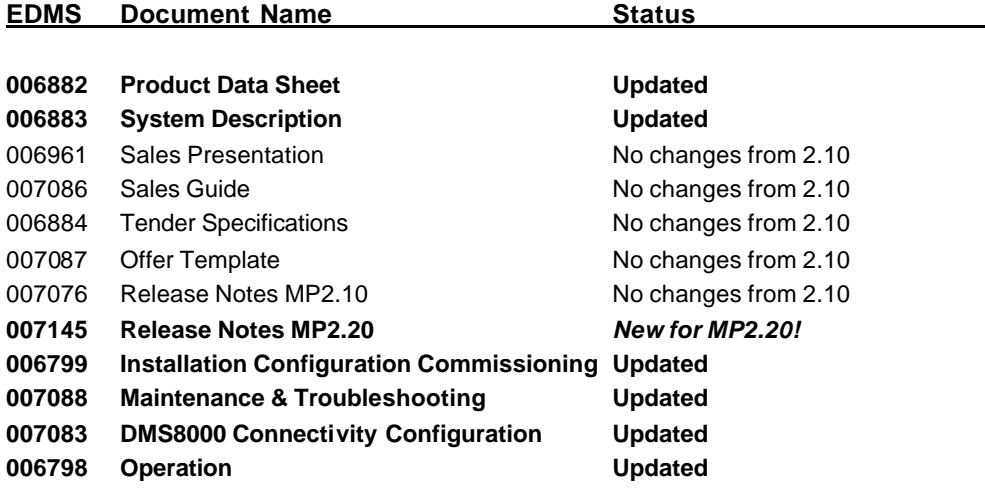

# **3 Migrating from MP2.10 to MP2.20**

If you already have MP2.10 of MM8000 installed on your machine, you will need to:

- **1.** Uninstall the MM8000.
- **2.** Verify that the <target directory> folder (by default C:\MM8000) has been deleted as well. If not, manually delete it.
- **3.** Restart the computer.
- **4.** Follow the installation instructions detailed in the MM8000 Installation Configuration & Commissioning guide.

If migrating from a version release prior to MP2.10, you will need to migrate from sequentially through the releases (i.e. Beta→MP:2.10→MP2.20).

# **4 Problems & bugs in MP2.20**

This is a list of known problems, limitations and bugs in MP2.20. For troubleshooting, see the Maintenance & Troubleshooting guide. See also 0

- Customer support links & resources on page 17 for links providing useful information.
- **1.** SQL Server 2000 data engine (MSDE) + SP3 must be installed before initiating the MM8000 installation.

Note that MM8000 MP2.2 requires MSDE V8 (also labelled MSDE 2000). Any earlier version, particularly MSDE V7 installed by MS-Visio 2000, should be removed.

- **2.** The NK8210 is only supported in the GW20-emulation mode: it can be connected via a serial port (MM8000 and NK8210 can be on the same machine using two COM ports) and it can connect up to 20 NK8223's on TCP/IP LAN/WAN.
- **3.** The MM8000 can be connected to NK8223, both on LAN/WAN via NK8210 and via a direct serial port. It is however, only supported in GW21-emulation mode: MM8000 does not manage NK8223 tamper switch or local input-output modules.
- **4.** In Composer, names of graphic maps should never be longer then 50 characters.
- **5.** PC network name should be max. 15-characters long
- **6.** Alarm printout functions are not available, yet.
- **7.** If any of the MM8000 folders are selected /open in the Explorer during configuration download, it can cause problems with the file distributor process file 'Fdmng'. If this occurs, it may not start up in the system supervisor browser, or the map pages may not display properly after logging in to the MM8000. In this case, the download must be repeated.
- **8.** If the customer loads an anti-virus application on the server or client machines, the map pages will take a longer time to load.
- **9.** History searches on dual-server do not work properly.

# **5 Bugs fixed in this release**

The following bugs from 2.10 have been fixed in MP2.20:

### **5.1 Installation**

#### **Mandatory fix for Graphic map plug-in**

This is no longer necessary.

# **5.2 Configuration / Commissioning**

#### **Printer manager - crash**

After successive downloads, the printer manager would occasionally crash.

#### **History Browser – hang up during download**

During the download/activate phase the MM8000 receives a shutdown request. The history browser displayed a message box asking to save the query/report and did not close immediately.

#### **Twins Manager – reversed CMS line**

In system B, the twins manager would reverse the Gateway CMS line linked to the CMSDL driver.

#### **XML File update**

Modifications to the XML files in a project were not always reflected accurately in the project after download.

#### **CC11 re-import failure**

There was a problem with re-importing CC11 files when the total number of nodes was different from the original import.

#### **Event profile doesn't update correctly**

Changing a property category in configuration was not always reflected in run-time.

# **5.3 Operation**

#### **Printer not recognised**

The journaling server did not always recognise the presence of a remote printer.

#### **Reactions**

- Recorded as 'failed' in History If a reaction was configured without feedback, the history browser always recorded it as failed.
- Executed at every system restart When a trigger was configured to execute commands both when active and when in a default state (for example, manual triggers), they were executed at every system startup.

#### **Cerloop driver – lost messages from the field**

If messages were sent from the field before the network driver recognised a network fault (ping fail) between the FEP and server, those messages as well as those received after fault was recognised were lost.

#### **NPS Memory Leak**

Frequent and sustained access to the Network Point Server through point properties and maps resulted in a memory leak.

#### **XML Common properties wrong**

The common properties on objects INNORDUD was wrongly associated with local properties 1028 – Faulty and INNORDFL was associated with 1080 - delayed.

# **6 Documentation**

This section provides an overview of what information is included in each of the documents that accompany MM8000 MP2.20.

### **6.1 MM8000 Product Binder**

The product binder contains all sales and technical documentation. This format reflects the new standard for FSP-DMS documents. These documents should be standard across products, so for example, section 2 of the Sales Material should always be the product data sheet whether it is the MM8000 product binder or the MK8000 product binder.

Note that the binders include one page references to documents that are maintained separately from the MM8000 product documentation but are relevant to the product sales and set-up workflow.

### **6.2 Sales documentation**

#### **Product Datasheet**

A brief summary of the features provided by the MM8000, available architectures, and networks and subsystems supported.

 $\rightarrow$  This has been updated to reflect the new subsystems and functionality in MP2.20.

#### **System Description**

Similar to the datasheet, but very much expanded and more detailed. Describes the MM8000 system user interface functionality, product configuration, available architectures, and subsystems supported.

 $\rightarrow$  This document has been updated to reflect the new features added in MP2.20. (see section 2 What's new in MP2.20 on page 6 for details)

#### **Sales Guide**

This is a preliminary version of the sales guide. For MP2.10 it includes only one chapter on sales arguments. It will be expanded for future releases.

 $\rightarrow$  The sales guide is unchanged from 2.10

#### **Sales Presentation**

This is a PowerPoint presentation that can be modified, or used as is to show potential customers what the MM8000 can do.

 $\rightarrow$  The sales presentation is unchanged from 2.10

#### **Tender specifications**

This document is currently in the standard Siemens format, but is intended to be used and adapted by independent contractors responsible for selecting and managing the installation and upgrades of security system for the final customer.

 $\rightarrow$  The Tender Specifications document is unchanged from 2.10

#### **Offer template**

This is intended as an aid for sales people in the preparation of initial and final offers.

 $\rightarrow$  The offer template is unchanged from 2.10

# **6.3 Technical documentation**

#### **MM8000 Operation manual**

This manual is an operation guide, meant for final users.

 $\rightarrow$  This document has been updated to reflect the new features (see section 2 What's new in MP2.20 on page 6 for details) that impact the MM8000 user interface.

#### **MM8000 Installation, Configuration and Commissioning (ICC)**

This is a guide, meant for commissioning engineers and technicians. The ICC guide contains information about system limits, hardware and software requirements. It provides step-by-step procedures for installation and configuration of the MM8000. During configuration this manual should be used in tandem with the DMS8000 Connectivity Configuration guide.

- $\rightarrow$  This document has been revised quite a bit since 2.10. In addition to being updated to reflect the changes made in 2.20, procedures for configuration of features in 2.10 are more complete and the document provides more guidance about the workflow that should be followed during configuration.
- $\rightarrow$  An appendix has been added at the end of the document that provides a detailed list of customisation options available to the customer. This can be used as an aid in gathering information from the customer prior to beginning configuration.
- $\rightarrow$  Data about using the Map Maker, while identical to that contained in the ICC document for MP2.10, has been moved from the centre of the document to a separate appendix.

#### **DMS8000 Connectivity Guide**

Meant for commissioning engineers and technicians, the DMS8000 Connectivity Configuration guide has been created for use with all FSP-DMS products. Since the configuration process for networks and subsystems in Composer is the same for all products in the DMS8000 family, that part of the procedure is now in this document. It should be used in tandem with the MM8000 Installation Configuration & Commissioning guide.

In an effort facilitate the use of these documents, there are a number of workflow checklists, both in the ICC and in the DMS8000 Connectivity Configuration guides with references to which documents contain the corresponding information for that part of the procedure.

 $\rightarrow$  This document has been updated to reflect new subsystems.

#### **Release Notes**

MP2.20 – *New!* MP2.10 – *No change from 2.10*

Note that unlike the other documents, which maintain the same edms number but change versions (i.e. 006799\_**a**\_en\_-- in MP2.10 become 006799\_**b**\_en\_-- in MP2.20), this document has a completely new number. The release notes for MP2.10 will be maintained in edms so that upgrades over more than one release (for example MP2.1 to MP2.3) are easier to manage.

# **7 Customer support links & resources**

# **7.1 MM8000**

CD-IT support provides information on the Intranet site http://www.cdi.cerberus.ch/support/supp-lmsn.asp. A software troubleshooting guide is available at: http://www.cdi.cerberus.ch/support/supp-trou.asp (password required) or deliverable upon request, please contact CD-IT support: support@cdi.cerberus.ch.

## **7.2 Microsoft**

### **7.2.1 General support**

General support about Microsoft Windows can be found at:

⇒ http://support.microsoft.com/directory/

Most interesting support links are also available in the Intranet site page:

⇒ http://www.cdi.cerberus.ch/support/supp-link.asp

the following links concern more specifically the platform Windows NT and 2000.

#### **7.2.2 Windows 2000 professional workstation and server**

- Technical information, including deployment guides:
- ⇒ http://www.microsoft.com/windows2000/default.asp

Frequently Asked Questions (FAQs):

⇒ http://www.microsoft.com/windows2000/support/issues/default.asp;

⇒ http://www.windows2000faq.com

Hardware compatibility list:

⇒ http://www.microsoft.com/windows2000/professional/howtobuy/upgrading/compat/def ault.asp

Security issues:

⇒ http://www.microsoft.com/technet/treeview/default.asp?url=/technet/security/ current.asp?productid=5&servicepackid=0

How to obtain Windows 2000 Service packs:

⇒ http://support.microsoft.com/support/kb/articles/Q260/9/10.ASP

Siemens Building Technologies AG Alte Landstr. 411 CH -8708 Männedorf Tel. +41 1 - 922 6111 Fax +41 1 - 922 6450 www.sibt.com